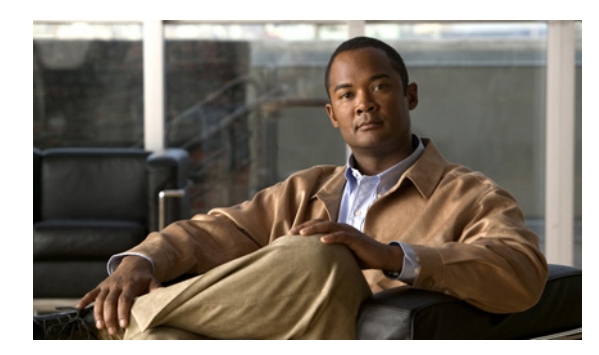

**CHAPTER**

**1**

# エンタープライズ展開

この章は、次の項で構成されています。

- **•** [概要\(](#page-1-0)P. 1-2)
- **•** [配信パッケージ\(](#page-3-0)P. 1-4)
	- ー 配信パッケージ ユーティリティ (P. 1-5)
	- [配信パッケージの作成\(](#page-4-1)P. 1-5)
	- ー 配信パッケージと SSC とのリリースの互換性 (P. 1-9)
	- [配信パッケージの展開\(](#page-9-0)P. 1-10)

# <span id="page-1-0"></span>概要

Cisco Secure Service Client (SSC) は、セキュリティを確保して有線および無線接続を行うための 802.1X 認証サプリカントです。SSC にはステータスを表示し、ユーザのコマンドを受け入れるユー ザ インターフェイスがあります。IEEE 802.1X セキュリティ プロトコルで保護されたネットワーク にコンピュータを接続できます。クライアント - サーバ認証が正常完了しないと、802.1.X 対応アク セス デバイス (無線アクセス ポイントまたは有線イーサネット スイッチ) のポート アクセス コン トロールによってネットワークに対するエンドユーザの接続が許可されません。

SSC には次の 2 つの基本バージョンがあります。

**•** アウトオブザボックス バージョン

cisco.com からダウンロードされた SSC は設定されていません。これは、エンドユーザ バージョ ンの設定と導出されたバージョンの展開を行う IT 組織向けのバージョンです。この展開バー ジョンは、サポート対象のさまざまな企業部門および組織での使用に適しています。IT 管理者 がユーザ エクスペリエンスおよびエンドユーザが実行可能な選択および設定オプションを管 理します。アウトオブザボックス バージョンは、ほとんどの機能へのアクセスを可能にし、初 期開始時にネットワークの設定を必要とする完全なオープン ポリシーに基づいています。ただ し、IT 管理者が設定およびネットワーク設定のすべてを完全に管理するには、配信パッケージ ファイル、つまり SSC 設定ファイルを展開する必要があります。

アウトオブボックス バージョンには次の 2 つの設定があります。

- **•** デフォルトのダウンロード パッケージ:無期限の有線専用ライセンスで構成されます。
- **•** 再ライセンス パッケージ:トライアルの無線ライセンスが追加されます。 (cisco.com の SSC ページからダウンロードすることもできます)。 ペアのガイドの一方である『Cisco Secure Services Client User Guide』の「Activating the Client」 を参照してください。

無線トライアル ライセンスが有効化されると、次の実行が可能になります。

- (1)90 日間の一時的なライセンスによる無線機能の評価
- (2)有線および無線の双方の機能を備えた製品の永続的なライセンス取得
- **•** エンドユーザ展開バージョン

展開されるエンドユーザ バージョンは、多くの場合 IT/ システム管理者が機能セットの制限な どを配信パッケージの記述によって事前設定して、展開されます。通常は、企業ネットワーク への即時接続を許可する事前定義の企業ネットワークが 1 つ以上組み込まれます。次の 2 種類 のエンドユーザ インターフェイスを使用できます。

ー 設定可能なエンドユーザ バージョン

このバージョンでは、設定されたポリシーの範囲内でエンドユーザが新規のネットワーク プロファイルを作成できます。企業ネットワークから自宅または出張先のネットワークに 移動するエンドステーションに適した選択です。

- 事前設定のエンドユーザ バージョン

このバージョンには、企業ネットワークへの即時接続が可能な、事前設定されたネット ワーク プロファイルのみが組み込まれます。管理者が担当する企業ネットワークのみを 使用するエンドステーションに適した選択です。

(注) アウトオブザボックスのデフォルトの有線 SSC でサポートされるものは次のとおりです。

- **•** 有線(802.3)ネットワーク アダプタ
- **•** EAP 方式:EAP-FAST、EAP-MSCHAPv2、EAP-GTC, EAP-TLS
- **•** スマートカード提供のクレデンシャル
- Cisco Trust Agent (CTA) もインストールされている場合は CTA の処理

トライアル ライセンスでサポートされるものは次のとおりです。

- **•** 無線(802.11)ネットワーク アダプタ
- **•** WPA2/802.11i プロトコル
- **•** 追加の EAP 方式:LEAP、EAP-PEAP、EAP-TTLS、EAP-MD5

# サポートされるオペレーティング システム環境

サポートされるオペレーティング システム環境は次のとおりです。

- **•** XP Professional (SP1, SP2)、2K (SP4)、Win2K Servers (SP4)、Win2003 Server
- **•** Hotfix TID2972711 適用済みの Novell Client バージョン 4.91 SP1

(注) ただし、Home、Media Center、Tablet PC、Professional x64 など、他のエディションの Windows XP はサポートされません。

概要

# <span id="page-3-0"></span>配信パッケージ

配信パッケージでは、個別のエンドユーザ SSC の動作および接続方法が定義されます。配信パッ ケージには次の機能ブロックがあります。

**•** ライセンス

展開されるエンドユーザ SSC にはまず、シスコシステムズから入手した企業ライセンスが必要 です。これは、アウトオブザボックス バージョンに付属する有線専用ライセンスに置き換わる ものです。

- **•** ポリシー
	- ユーザ管理ポリシー

展開タイプおよびネットワーク メディアのサポートを設定します。

- ネットワーク ポリシー
	- サポート対象ネットワークすべてのタイプおよび機能の制限を設定します。
- **•** ステーション設定

ネットワーク接続実行時のグローバルな動作を設定します。

**•** ネットワーク

単一または一連のネットワーク プロファイルの記述が組み込まれます。ネットワーク プロファ イルによって、個別のネットワークの特定のプロパティおよび動作が定義されます。このプロ ファイルには次の特性があります。

- ユーザフレンドリなネットワーク名
- ネットワーク接続に使用されるネットワーク アクセス メディア(有線、Wi-Fi)、およびア ダプタの詳細
- ネットワークのセキュリティ クラス(オープン、共有キー、認証)の定義
- ネットワークの接続コンテキストの定義(マシンのみ、ユーザのみ、マシンおよびユーザ)
- Wi-Fi アソシエーションおよび暗号化方式(Wi-Fi ネットワーク)
- サポートされる認証方式とプロパティ(認証ネットワーク)
- 状況により、静的キー(認証なしのネットワーク)
- クレデンシャルのタイプとソースの定義(認証ネットワーク)
- 信頼できるサーバ(認証ネットワークの場合)、および認証局(CA)証明書の展開、EAP-FAST Protected Access Credential (PAC) の手動プロビジョニングのサポートの定義

配信パッケージの一部として定義されたネットワークはロックされます。このためエンドユー ザは構成設定を編集できません。

SSC を必要な企業環境に合わせて調整する際に必要な主要手順は、次のとおりです。

- **1.** 作成:管理者が配信パッケージ ファイルを作成します。個別の配信パッケージ ファイルには、 1 つ以上のネットワークの設定の記述を格納できます。配信パッケージの形式、構造、および コンテンツの詳細は[、「配信パッケージの作成」](#page-4-1)を参照してください。
- **2.** 展開:管理者はアプリケーションおよび配信パッケージ ファイルをパッケージ化してエンド ス テーションに展開します。展開オプションと手順の詳細は[、「配信パッケージの展開」を](#page-9-0)参照 してください。
- **3.** 導入:SSC によって配信パッケージ ファイルが検出され、使用されます。この手順は自動で行 われ、管理者の操作は必要ありません。展開の手順の完了後まもなく、新規の配信パッケージ ファイルの存在が検出されます。その後、確認の処理が行われ、有効性が確認されると、SSC の自動再設定が適宜実行されます。

## <span id="page-4-0"></span>配信パッケージ ユーティリティ

配信パッケージの作成と展開に必要なすべてのユーティリティ ツールおよびサポート ファイルが 1 つのパッケージ化されたファイル、SSCMgmtToolkit { リリース }.zip に格納されます。この章の 後半部分では、項目のそれぞれを紹介して、説明します。

ユーティリティ パッケージは Cisco SSC ダウンロード ページからオンラインでダウンロードでき ます。まず、下記の SSC 製品サポートにアクセスしてください。

[http://www.cisco.com/en/US/products/ps7034/tsd\\_products\\_support\\_series\\_home.html](http://www.cisco.com/en/US/products/ps7034/tsd_products_support_series_home.html)

次に、**Download Software** をクリックして、**wireless software** リンクから、SSC ダウンロード ペー ジに移動します。

# <span id="page-4-1"></span>配信パッケージの作成

#### 配信パッケージのスキーマ

SSC の配信パッケージ ファイルには、XML 形式が使用されます。特定の .xml 配信パッケージ(設 定)ファイルの全体的な構造は、SSC 配信パッケージ スキーマ、distributionPackage.xsd によって定 義されます。

SSC 配信パッケージ スキーマは、標準 W3C XML スキーマに準拠したドキュメントで、すべての .xml 設定ファイルのコンテンツの記述および制約に使用されます。このガイドの読者は、W3C XML スキーマ仕様の構文および XML 出力のインスタンス生成に精通しているものと想定されます。

#### スキーマ のプロパティ

このスキーマには次の特色があります。

- **•** 配信パッケージ インスタンスの XML ファイルはすべて、エンドユーザの設定を十分に理解で きるように読み取り可能なテキスト ファイルになっています。ユーザの可読性をサポートする ため、スキーマには次の特性があります。
	- 構成設定のそれぞれは、特定のスキーマ エレメントで示されます。
	- 構成設定は、オプション エレメントの存在またはエレメント値によって伝達されます。
	- スキーマ アトリビュートを使用することで、より明確な構成設定が可能になります。
- **•** ネットワークの定義は階層的な決定ツリー構造です。スキーマを使用した設定を進めるに従っ て、選択に応じたツリーが構造化されます。ツリーを詳細に検討することにより、必要な固有 のタイプのネットワークに関係する設定可能パラメータのセットが自動的に絞られます。さら に、これによって、特定の設定パラメータに使用可能な値セットも自動的に絞り込まれます。 たとえば、無線ネットワークには接続のアソシエーション モードの設定が必要です。このとき に、認証ネットワークを選択した場合と共有ネットワークを選択した場合とでは、使用可能な 値セットが異なります。決定は基本的に次の順序で行われます。

すべてのネットワーク

- **1.** ネットワークの接続メディア(有線または無線)の選択
- **2.** ネットワークのセキュリティ クラス(オープン、共有キー、認証)の選択

**3.** ネットワークの接続コンテキスト(マシンのみ、ユーザのみ、マシンおよびユーザ)の選択 認証ネットワークの決定ツリーの場合は、次のように続行します。

- **4.** クレデンシャル タイプと収集方式の選択
- **5.** 認証方式(複数の場合あり)の選択

#### スキーマの確認

スキーマには列挙値が含まれますが、使用可能な用途およびエレメントの組み合わせや、非列挙的 文字列の要件のすべてを明示的に指定するわけではありません。これらの詳細にはビジネス ルール のセットで対応します(このガイドの第2章「スキーマ エレメント」で詳細に説明します)。

このため生成される .xml 配信パッケージ ファイルが SSC で受け入れられるようにするには、次の 基準を満たす必要があります。

- **•** .xml ファイルは、SSC 配信パッケージ スキーマの構文要件に従い有効であること。
- **•** .xml ファイルは、スキーマのビジネス ルールのエレメント関係要件に従い有効であること。

#### 配信パッケージの作成手順

配信パッケージ xml インスタンス ファイルの作成には、次の 2 つの基本方式がサポートされていま す。

- [スキーマ言語に基づく方式](#page-5-0):Release 4.2 より前のリリースでサポートされている手動プロ セス
- [記述英語に基づく方式](#page-7-0):新規ウィザード ユーティリティ

#### <span id="page-5-0"></span>スキーマ言語に基づく方式

次の手順を使用して、配信パッケージ ファイルを作成します。

- ステップ **1** SSC スキーマおよびこのガイドの第 2 章「スキーマ エレメント」に従って、記述 .xml 配信パッケー ジ ファイルを生成します。これを実行するその他の方法として、次の方法もあります。
	- **•** スキーマから XML インスタンス ファイルを直接作成できる市販の XML エディタを使用しま す。これらのツールで XML を編集する際は、コンテキスト ヘルプを利用してインスタンス ファイルの確認に利用することができます。この種のアプリケーションの例として、次のアプ リケーションが挙げられます。
		- Altova 社製 XMLSpy
		- データディレクト テクノロジーズ社製 Stylus Studio
	- **•** 任意のテキスト エディタと、第 2 章「スキーマ エレメント」に記載されたスキーマ構造とエ レメントの詳細説明を使用して、最初からまたは記載例をカット アンド ペーストして、XML インスタンス ファイルを作成します。
		- 最初から作成:第 2 章「スキーマ エレメント」で、スキーマのガイドおよびエレメント構 造の XML の例を参照できます。
		- カット アンド ペーストで作成:付録 B「配信パッケージの例」に、完全な配信パッケージ の例があります。リストから必要なネットワーク環境に最適なものを選択し、第 2 章「ス キーマ エレメント」の詳細を参照して編集します。SSCAdminUtils zip ファイルで配布され るファイル sscAdminGuideExXml.zip には、個別の .xml ファイルの形式ですべての例が組 み込まれ、開始ポイントとして使用して、容易にテキストを編集できます。

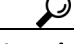

テキスト言語(この場合は XML)の構文を認識するプログラム テキスト エディタを使用すること によって、テキストの編集が大幅に簡略化されます。この種のエディタは多数市販されています。 終了タグの自動挿入やエレメント インデントのクリーンアップなどの追加機能がサポートされる エディタもあります。

$$
\underline{\quad \ \ } \underline{\quad \ }
$$

#### ヒント XML 構文

XML の構文規則は非常に単純です。ここでは、基本的な概念のいくつかを紹介します。

- .xml ファイルのそれぞれにルート エレメントがありますが、ここでは *configuration* です。 これは記述エレメントのコンテナとして機能します。
- すべての XML エレメントに終了タグが必要です。
- XML エレメントが正しくネストされている必要があります。
- XML タグでは大文字と小文字が区別されます。
- エレメントには子エレメント、コンテンツ(テキスト値)、アトリビュートを任意の組み合 わせで組み込むことができます。
- アトリビュート値はすべて引用符で囲む必要があります。
- 不正な XML 文字は、次のエンティティ参照によって置き換える必要があります。エンティ ティ参照は、常に'&' 文字で始まり !; 文字で終わります。
	- より小: 文字<には &lt; を使用。 より大:文字 > には > を使用。  $7$ ンパサンド: 文字 & には & amp; を使用。  $\mathcal{F}$ ポストロフィ:文字'には 'を使用。 引用符: 文字 " には &quot: を使用。
- 空白は保持されます(これは、指定の列挙コンテンツ値の入力時などに重要です。列挙値 およびブール値には先行空白と後続空白を使用しないでください)。
- コメントは構文 <!-- コメント --> で囲みます。

個別の .xml 配信パッケージ ファイル(配信パッケージ スキーマのインスタンスとも呼ばれます) は、次のビルディング ブロックから構築されます。

```
<configuration>
```
<childElement>with content</childElement>

<elementWithAttr attr=O{ 値 }O>

<anotherChild>

<!-- その他の階層エレメント -->

</anotherChild>

</elementWithAttr> <!-- 終了タグを正しくネストします -->

<emptyElement1></emptyElement1> <!-- 空白エレメントには子やコンテンツはありません --> <emptyElement2/> <!-- このマニュアルで使用される空白エレメントの短縮形表記 -->

</configuration>

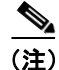

(注) 配信パッケージのファイル名 配信パッケージ命名で要求される唯一の制約として、.xml ファイル拡張子を使用する必要がありま す。

- ステップ **2** 生成されたパッケージ配信 .xml ファイルを SSC postprocess コマンドライン ユーティリティ、 sscManagementUtility.exe に転送します。sscManagementUtility ユーティリティでは、次の必須動作が 実行されます。
	- **•** 後処理後の配信パッケージのスキーマとビジネス ルール違反の検証を行います。

**Cisco Secure Services Client** アドミニストレータ ガイド

- **•** すべてのクレデンシャルとシークレットを元のクリア テキストから暗号化します。
- **•** 入力ファイルで参照されたすべてオプション ファイルを取得しパッケージ化します。
- **•** 配信パッケージ ファイルにデジタル署名を行い、エンド ステーションに配置された際のコン テンツの不正変更を防止できるようにします。

このユーティリティのコマンドラインの記述については、「Postprocessing [ユーティリティ」](#page-7-1)を参照 してください。

#### <span id="page-7-0"></span>記述英語に基づく方式

シスコでは、配信パッケージ ファイルを作成するためのウィザードを提供しています。 sscManagementUtility の GUI バージョンによって、次の処理を行うことができます。

- **•** 配信パッケージを最初から作成する
- **•** 既存のファイルをインポートして、変更の叩き台として使用する
- **•** 既存の配信パッケージの後処理を行う

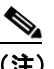

(注) これは以前の 4.0 リリースにあった組み込みの展開ウィザードの主要なアップグレードで す。現在はスタンドアロン ユーティリティとなっています。ウィザードで使用されている ダイアログ フローは、このマニュアルで使用されている第 2 章「スキーマ エレメント」の テキスト フローと付録 A「ネットワーク決定ツリー フロー チャート」に記述されているグ ラフィカル フローを追跡します。

sscManagementUtility の GUI バージョンは、SSC Release 4.1 以降のすべてのバージョンの配信パッ ケージ xml ファイルの作成と処理をサポートしています。

sscManagementUtility を実行してユーティリティを開きます。

#### <span id="page-7-1"></span>**Postprocessing** ユーティリティ

postprocessing ユーティリティのコマンドライン バージョンの構文は次のとおりです。

**sscManagementUtility** {*help* | *validate* | *sign*} [ コマンド固有引数 ]

**sscManagementUtility** *help*

**sscManagementUtility** *validate* {*-i input-file* | *--in=input-file*}

**sscManagementUtility sign** {*-i input-file* | *--in=input-file*} {*-o output-file* | *--out=output-file*}

#### 表 **1-1 sscManagementUtility** コマンド エレメント

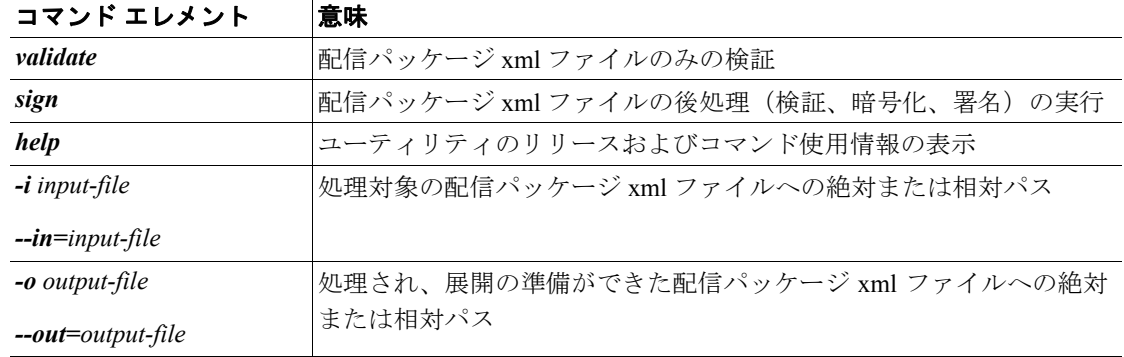

標準エラー出力 (stderr) には、次のようなエラーが送信されます。

- 使用エラー(不適切なコマンド)
- ファイル I/O エラー
- 不明な配信パッケージ XML ファイル バージョン
- XML スキーマ確認エラー
- XML 暗号化エラー
- XML 署名エラー
- ビジネス ルール違反

後処理で生成されるエラーの概要については、付録 C「Postprocessing 検証エラー」を参照してくだ さい。

(注) sscManagementUtility ユーティリティでは次のサポートファイルが必要です。これらのファイルは、 SSC バージョンで構成されているデータ フォルダの SSCAdminUtil\_{リリース}.zip ファイルで提供 されます。zip ファイルのコンテンツを抽出する際は、このフォルダ構造をそのまま維持する必要 があります。

**•** distributionPackage.xsd、スキーマ ファイル

リリース番号は配信パッケージの設定(P. 2-2)で定義されています。初期化された各配信パッ ケージ xml ファイルは、関連付けられているスキーマ ファイルのリリース番号スキーマを保持 しています。

**•** validateRules.xsl、ビジネス ルール ファイル

リリース番号は、次のようにファイルの名前空間によって制御されます。

xmlns:validateRules="http://www.cisco.com/2007/CSSCValidationRules/A.B.C、ここで A、B、 および C はそれぞれメジャー、マイナーおよびメンテナンスに相当します。

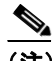

(注) management ユーティリティでは、Microsoft msvcp71.dll と msvcr71.dll ファイルが使用されます。通 常、これらのファイルは、SSC のインストール時にシステムにロードされます。これらの展開ツー ルを SSC がないマシンで使用可能にするため、これらのファイルは SSCAdminUtils\_{ リリース }.zip ファイルで提供され、ユーティリティと同じフォルダに残されます。

また、ユーティリティの GUI バージョンは複数の QT dll ファイルを使用します。これらも、ユー ティリティと同じフォルダに残す必要があります。

## <span id="page-8-0"></span>配信パッケージと **SSC** とのリリースの互換性

SSC と配信パッケージ .xml ファイルにはすでにリリース番号が付いています。特定の SSC リリー スを展開する際には、これらの関係について理解し、正しい組み合せを使用することが大切です。

#### **SSC** のリリース番号

シスコが提供するアウトオブザボックス インストール ファイル(.msi)の形式は次のとおりです。

Cisco SSC-{OS}-A\_B\_C\_xxxx.msi

SSC の Windows 2000/XP 向けリリースは次のようになります。

**Cisco Secure Services Client** アドミニストレータ ガイド

Cisco\_SSC-XP2K-A\_B\_C\_xxxx.msi、ここで

- リリースの互換性の追跡に使用されるディジットは次のとおりです。
	- A はメジャー リリース変更を示します。 B はマイナー リリース変更を示します。
	- C はメンテナンス リリース変更を示します。
- リリースの互換性の追跡に使用されないディジットは次のとおりです。 xxxx:シスコ ソフトウェアのビルド ID

#### **SSCMgmtToolkit** と **SSC** との互換性

次の表は、指定された SSC リリースの全機能搭載配信パッケージを作成するために使用すべき management ユーティリティ パッケージのリリースを示しています。

#### 表 **1-2 Management** ユーティリティと **SSC** の比較

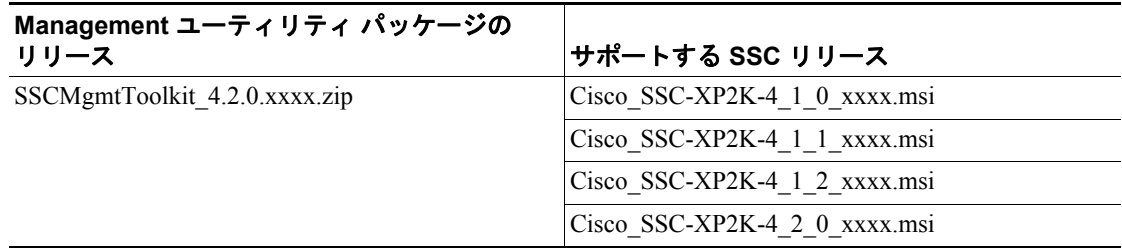

#### 配信パッケージと **SSC** との互換性

次の表は、指定された SSC リリースと互換性のある配信パッケージ ファイル (.xml) のリリースを 示しています。SSC リリース 4.1.2 以降では、全機能の互換性のほかに、旧リリースの配信パッケー ジ ファイル(.xml)もサポートされています。これにより、更新された配信パッケージ ファイルを 展開しなくても、SSC アプリケーションをアップグレードできます。旧リリースで作成されたネッ トワークも、同じように機能します。

#### 表 **1-3** 配信パッケージと **SSC** との比較

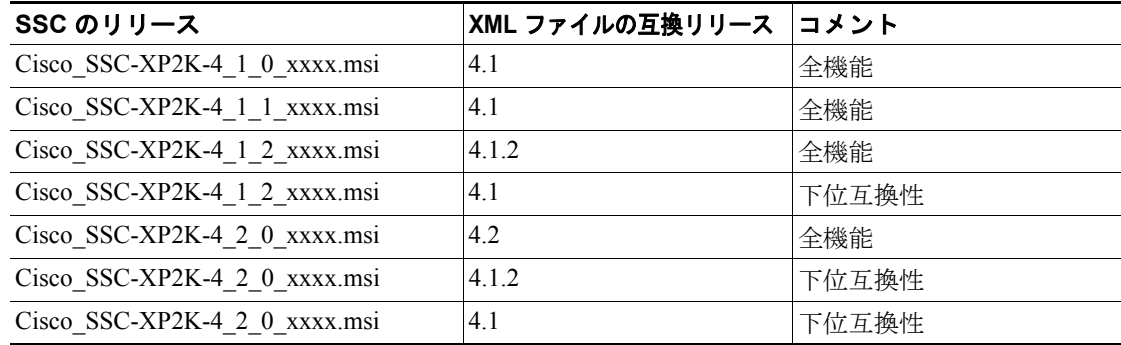

# <span id="page-9-0"></span>配信パッケージの展開

シスコでは、すでに IT 管理者にはエンドユーザ ステーションへのファイルの移動に優先的に使用 する方法(Microsoft の SMS 方式など)があると想定しています。

このためシスコでは独立したコマンドライン ユーティリティ sscPackageGen.exe を用意して、次の エンタープライズ展開操作を容易にします。

- **•** Windows インストーラによる事前設定 SSC の 1 ステップ インストール
- **•** Windows インストーラによる初期展開 SSC およびインストール済み SSC の更新

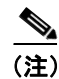

(注) リモート デスクトップを使用した展開はサポートされていません。

### エンタープライズ展開ユーティリティ

エンタープライズ展開ユーティリティの構文は次のとおりです。

**sscPackageGen** {*insert* | *patch*} < ソース dest ファイル >

表 **1-4 sscPackageGen** コマンド エレメント

| コマンド エレメント | 意味                          |
|------------|-----------------------------|
| insert     | msi ファイル作成コマンド              |
| patch      | msp ファイル作成コマンド              |
| ソース        | 入力 msi ファイルへの完全絶対パス         |
| dest       | 出力 msi または msp ファイルへの完全絶対パス |
| ファイル       | 入力配信パッケージ xml ファイルへの完全絶対パス  |

(注) シスコが配布する(アウトオブザボックス) SSC のインストール ファイルの汎用的な形式は次のと おりです。

Cisco\_SSC-< オペレーティング システム バージョン >-< リリース >.msi

特に、Windows XP/2000 リリースの Cisco Secure Services Client の場合は、 Cisco SSC-XP2K-4 1 0 xxxx に変換されます。

sscPackageGen ユーティリティでは、PatchWiz.dll と mspatchc.dll ファイルが使用されます。これら のファイルは実行時にロードされます。このため、sscPackageGen.exe は、dll ファイルが存在しな い場合でも実行されます。これらのファイルではパッチ(**patch** コマンド)を作成する必要があり ますが、オリジナル パッケージを設定する(**insert** コマンド)必要はありませんこれら 2 つの Microsoft ファイルは、Windows Software Development Kit (SDK) に組み込まれています。これらの ファイルを再頒布することはできませんが、次のように Microsoft の Web サイトから無償で入手で きます。

- **1.** 最新バージョンを検索するには<www.microsoft.com/downloads/>にアクセスします。
- **2.** Download Center ウィンドウの Search All Downloads リストから **Developer Tools** を選択 します。
- **3.** Developer Tools ウィンドウの Show downloads for: ドロップダウン リストから **Platform SDK** を選択します。**Go** をクリックします。
- **4.** Platform SDK ウィンドウから最新の **Microsoft Windows Server 2003 Platform SDK Web Install** を検索して、選択します。 このマニュアルの作成時点では、Windows Server 2003 R2 Platform SDK Web Install が最 新でした。このダウンロードへの直接リンクは、次のとおりです。 [http://www.microsoft.com/downloads/details.aspx?FamilyID=0baf2b35-c656-4969-ace8-e4c0c071](http://www.microsoft.com/downloads/details.aspx?FamilyID=0baf2b35-c656-4969-ace8-e4c0c0716adb&DisplayLang=en) 6adb&DisplayLang=en
- **5.** Windows Server 2003 Platform SDK Web Install の PSDK-x86.exe バージョンをダウンロー ドして、インストールします。
- **6.** Installation Type ウィンドウでは、**Custom installation** を選択します。
- **7.** Custom Installation ウィンドウでは、**Microsoft Windows Installer SDK** を除くすべての機 能に **Will not available** を選択します。
- **8.** インストール後に、以下のデフォルトのインストール場所から dll ファイルを取得しま す。

C:\Program Files\Microsoft Platform SDK for Windows Server 2003 R2\Samples\SysMgmt\Msi\Patching

**9.** dll ファイルを sscPackageGen.exe ユーティリティが格納されたフォルダにコピーします。

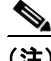

(注) sscPackageGen ユーティリティによって、これら 2 つの dll ファイルのバージョンがチェックされて から、ロードされます。次のバージョンのみが受け入れられます。このバージョン チェックに失敗 した場合、またはこれらの必須 dll ファイルが正しくインストールされていない場合、ユーティリ ティの実行時にエラー メッセージが表示されます。

- **•** PatchWiz.dll のメジャー バージョンは 3 である必要があります。
- **•** mspatchc.dll のメジャー バージョンは 5 である必要があります。

#### エンドユーザの初期インストール

次の方式のいずれか 1 つを選択して、エンドユーザ SSC の初期インストールを行います。

- **•** エンタープライズ展開インストール方式
- **•** 従来のインストール方式

#### エンタープライズ展開インストール方式(推奨)

SSC および対応する配信パッケージは、単一のファイルとして展開され、単一操作でインストール されます(必要なサポート ファイル、オプションの CA 証明書、およびオプションの FAST PAC は、すでに配信パッケージ自体に追加されていることを思い出してください)。sscPackageGen ユー ティリティは、アウトオブザボックス インストール ファイル(.msi)、および配信パッケージ ファ イル(.xml)を入力として取得し、新たな事前設定済みインストールファイル(.msi)を生成します。

#### 例 **1-1** 初期インストール ファイル

シスコから入手したインストール ファイル(Cisco\_SSC-XP2K-4\_2\_0\_xxxx)、および各自の検証お よび後処理済みの配信パッケージファイル(distributionPackage.xml)から *yourSSCInstallPkg.msi* と いう名前の事前設定済みインストール ファイルを作成します。

**sscPackageGen insert C:**\**Cisco\_SSC-XP2K-4\_2\_0\_xxxx.msi C:**\**yourSSCInstallPkg.msi C:**\**distributionPackage.xml**

yourSSCInstallPkg.msi をエンド ステーションに展開して実行すると、SSC が事前定義した配信 パッケージ設定でインストールされます。

SSC では、標準の Microsoft インストーラ メカニズムによる 1 ステップのサイレント インス トールがサポートされます。この例の場合は、次を実行します。

**msiexec /i yourSSCInstallPkg.msi /quiet /norestart**.

#### 従来のインストール方式

複数手順の操作(Release 4.1 より前のリリースと同様)も使用できます。

- **1.** シスコから入手したインストール ファイル(Cisco\_SSC-XP2K-4\_2\_0\_xxxx)を展開して、イン ストールします。
- **2.** エンドユーザの設定を次の項の説明に従って更新します。

#### エンドユーザの設定の更新

次の方式のいずれか 1 つを選択して、エンドユーザの設定を更新します。

- **•** エンタープライズ展開更新方式
- **•** 従来の更新方式

#### エンタープライズ展開更新方式 (推奨)

初期展開され、インストールされた SSC を更新する場合、sscPackageGen ユーティリティは、事前 設定されたインストールファイル(msi)および配信パッケージファイル(.xml)を入力として取 得し、パッチ ファイル (.msp) を作成します。

#### 例 **1-2** 事前設定ファイル ベースの更新

すでに展開されている事前設定済みファイルと更新された配信パッケージファイル(.xml)から、 *yourSSCUpdatePkg.msp* という名前の更新パッチ ファイルを作成します。

**sscPackageGen patch C:**\**yourSSCInstallPkg.msi C:**\**yourSSCUpdatePkg.msp C:**\**distributionPackage.xml**

 $\begin{picture}(20,5) \put(0,0){\line(1,0){155}} \put(0,0){\line(1,0){155}} \put(0,0){\line(1,0){155}} \put(0,0){\line(1,0){155}} \put(0,0){\line(1,0){155}} \put(0,0){\line(1,0){155}} \put(0,0){\line(1,0){155}} \put(0,0){\line(1,0){155}} \put(0,0){\line(1,0){155}} \put(0,0){\line(1,0){155}} \put(0,0){\line(1,0){155}} \put(0,0){\line(1,$ 

(注) 更新された配信パッケージ ファイルは元の配信パッケージ ファイルと同じ名前を設定す る必要があります。またこの 2 つのファイルはコンテンツが異なっている必要があります。

#### 従来の更新方式

後処理後の配信パッケージ .xml ファイルの展開(Release 4.1 より前のリリースと同様)も実行でき ます。

SSC インストーラによって作成された次のフォルダに、新規 / 更新の後処理後の配信パッケー ジ .xml ファイルを展開します。

< インストール フォルダ >\distribution、デフォルトの < インストール フォルダ > は、Program Files\Cisco Systems\Cisco Secure Services Client です。

#### エンドユーザ インストールの更新

Release 4.2 のエンドユーザ インストールの更新には、次の 2 つのシナリオがあります。

- **•** Release 4.1(すべてのメンテナンス リリース)の更新
- **•** Release 4.0(すべてのメンテナンス リリース)の更新

#### **Release 4.1**

Cisco SSC Release 4.1.x を 4.2.x にアップグレードする処理は、上述の初期インストールの手順と同 じです。

以前に展開された(ロックされた)ネットワークのすべてが、更新された配信パッケージ ファイル のものに置き換えられます。このため、新規ネットワークの追加や既存ネットワークを変更する際 は、変更なしで保持する必要のあるネットワークもすべて更新設定ファイルに組み込む必要があり ます。更新配信パッケージで既存のネットワークを削除すると、そのネットワークは削除されます。

#### **Release 4.0**

Cisco SSC Release 4.0.x を Release 4.2.x にアップグレードする処理は、上述の初期インストールの手 順と同じです。

管理者バージョン(すべてのネットワークがユーザ定義される)を更新する場合は、ユーザが設定 したネットワークがアップグレード バージョンに移行されます。ただし、有線ネットワークまたは 企業 SSID のいずれかについてユーザ作成ネットワークがあり、配信パッケージでもこれらのネッ トワークの 1 つ以上が設定されている場合は、元のネットワーク プロファイルが新しい配信パッ ケージ(ロックされた)バージョンに置き換えられます。

展開されたエンドユーザ バージョンを更新する際は、管理者が展開(ロック)したすべての既存 ネットワークが、配信パッケージの新規(ロック)ネットワークのセットに置き換えられます。ユー ザ設定のネットワークは、アップグレード バージョンに移行されます。ただし、有線ネットワーク または企業 SSID のいずれかについてユーザ作成ネットワークがあり、配信パッケージでもこれら のネットワークの 1 つ以上が設定されている場合は、元のネットワーク プロファイルが新しい配信 パッケージ(ロックされた)バージョンに置き換えられます。

#### クライアント証明書の事前インストール

エンドユーザ SSC でクライアント証明書をベースとする EAP 方式が使用される場合は、ユーザの クレデンシャルの提供に使用されるクライアント証明書を別途展開して、適切な Windows 証明書ス トア(ユーザの個人用のストア)に配置する必要があります。配信パッケージ ファイルにはクライ アント証明書の展開は含まれません。